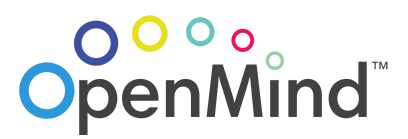

# **HOW TO: Create pairs for Peer-to-Peer Conversations**

**using the Random Team [Generator](https://commentpicker.com/team-generator.php)**

### **Step 1: Enter participants' names into the text box labeled "List of Names"**

- We recommend providing both first and last names, in case there are any duplicate names in your group.
- If you already have these names listed in rows in a spreadsheet, you can copy them directly from the spreadsheet into the text box. Just make sure that when you paste these names, each name displays on a separate line.

## **Step 2: Set "Random Team Options"**

- $\Rightarrow$  Select "Generate teams by participants per teams".
- $\Rightarrow$  Under "Number of participants per team," select "2" from the dropdown menu.

### **Step 3: Click "Generate Teams"**

- The page will automatically scroll down to the section labeled "Random Teams," which should now display a list of pairs.
- If you click "Copy Pairs," you'll see a list like this one when you paste into a document or email:
	- Team 1: Adriana Perez, Celia Winters
	- Team 2: Jenny Shen, Herman Cordero
	- Team 3: Teyona Davies, Steven Myers
	- Team 4: Sahil Chaudhry, Patrick Harris
	- Team 5: Winnie Morris
- You can also click "Print Teams" to print this list or save it as a PDF.

### **TEAM GENERATOR SETTINGS**

#### **LIST OF NAMES**

#### Each name should be added on a new line or separated by comma

Sahil Chaudhry Herman Cordero Teyona Davies Patrick Harris Winnie Morris **Steven Myers** Adriana Perez Jenny Shen Celia Winters

 $\overline{2}$ 

#### **RANDOM TEAMS OPTIONS**

- Generate teams by number of teams
- Generate teams by participants per teams

Number of participants per team:

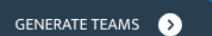

#### **RANDOM TEAMS**

Team 1: Adriana Perez, Celia Winters Team 2: Jenny Shen, Herman Cordero Team 3: Teyona Davies, Steven Myers Team 4: Sahil Chaudhry, Patrick Harris **Team 5: Winnie Morris** 

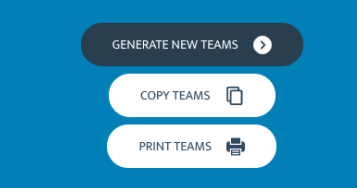

⇨ *If you have an odd number of participants in your group,* the last team on the list will have one member.

Please add this name to the last pair in the list to **create one team of three.**

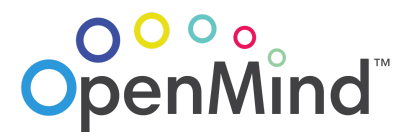

# **HOW TO: Create pairs for Peer-to-Peer Conversations**

**using Google Sheets**

### **Step 1: Copy participants' names into a blank spreadsheet**

- You can include first and last names in a cell, or use separate columns for first and last names. All that matters is that each participant's name is on its own row.
	- ⇨ **Tip:** If you add another column containing each participant's email address, you can organize your participant's contact information at the same time!

### **Step 2: Select all of the cells containing participants' names**

 $\Rightarrow$  If you included a column for email addresses, select those cells also.

### **Step 3: Select "Randomize range"**

● You'll find this option under "Data" in the menu at the top of the sheet.

### **Step 4: Assign adjacent names to pairs**

Pair up participants in rows 1&2, 3&4, and so on.

## *If you have an odd number of participants in your group,*

group together the names in the last three rows to

**create one team of three.**

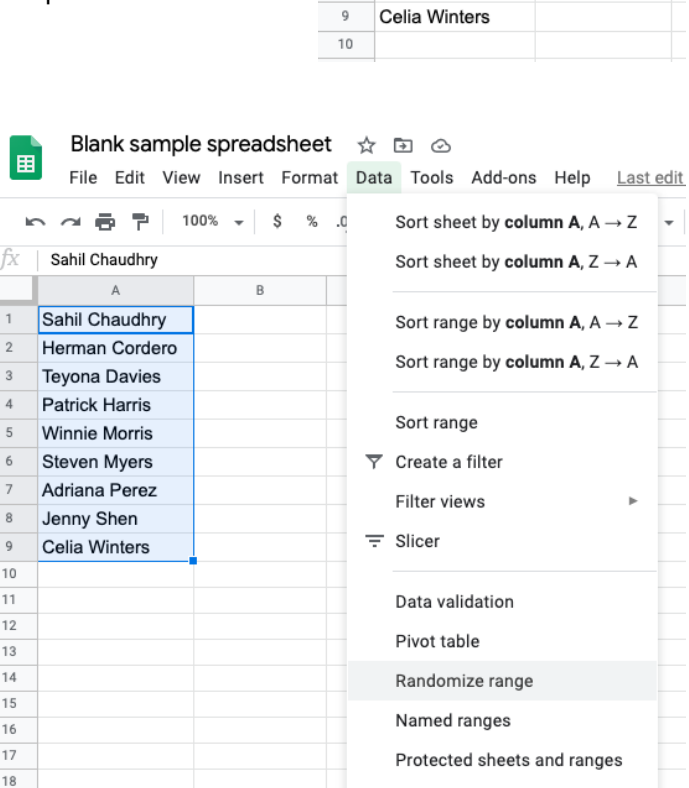

fx

 $\overline{2}$ 

 $_{3}$  $\mathbf{A}$ 

5

 $\overline{\phantom{a}}$ 

 $_{8}$ 

 $\circ$ 

 $\overline{A}$ 

Sahil Chaudhry

Herman Cordero **Teyona Davies** 

**Patrick Harris** Winnie Morris

Steven Myers

Adriana Perez

Jenny Shen

 $\mathbb{R}$ 

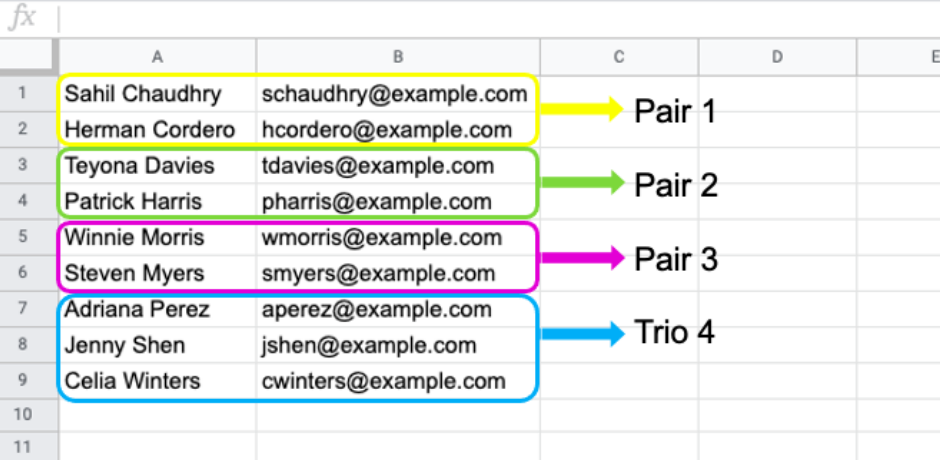